# 研究生登录系统上传学术小论文的流程

## 一、登录沈阳化工大学研究生院网页上的研究生教育管理系统

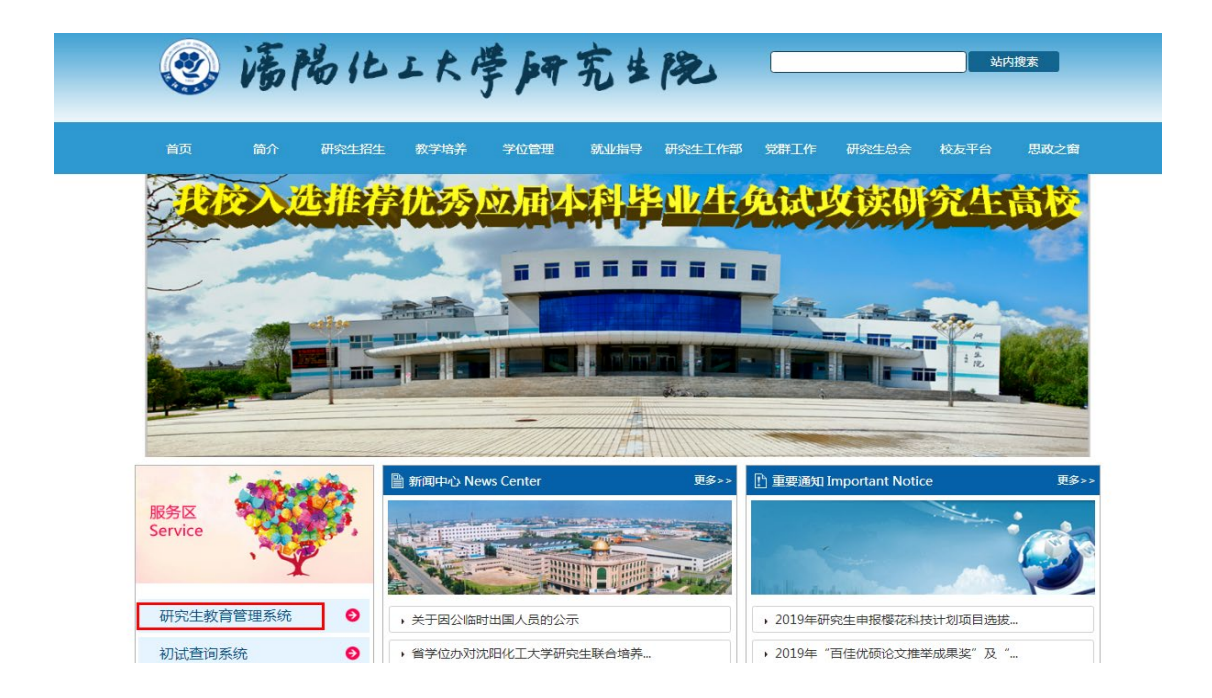

## 二、点击之后进入系统登录界面

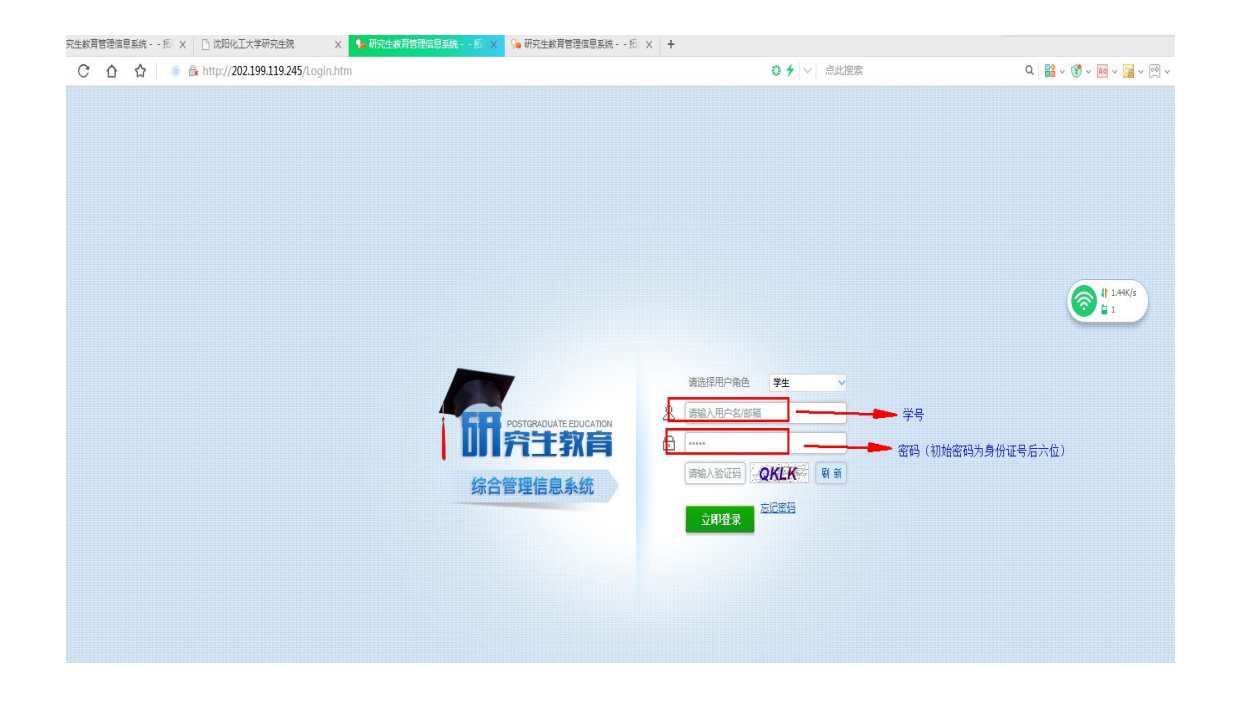

## 三、进入系统后点击下图画面中的箭头所示操作步骤

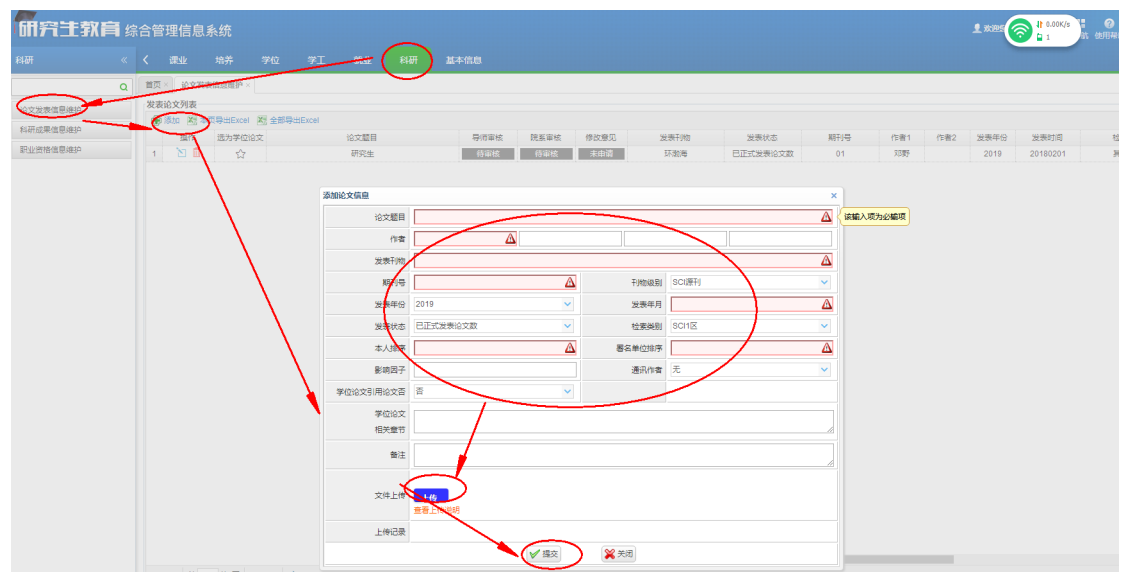

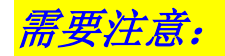

*1*、论文作者:按图中所示按照顺序填写所有的作者

#### *2*、刊物级别:选择文章所属的刊源

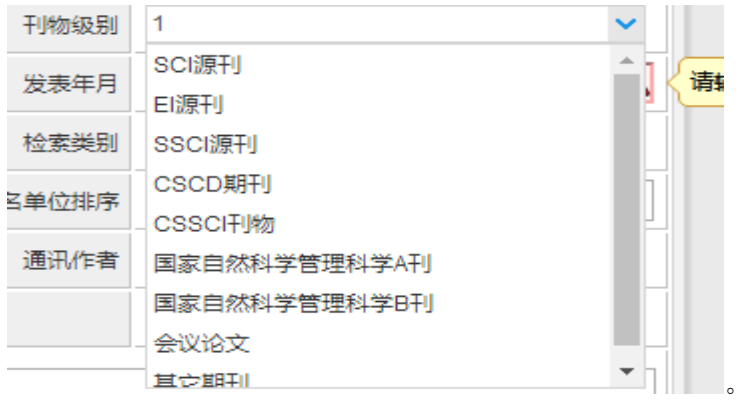

#### 3、发表状态: 正式发表、收录或证实接收

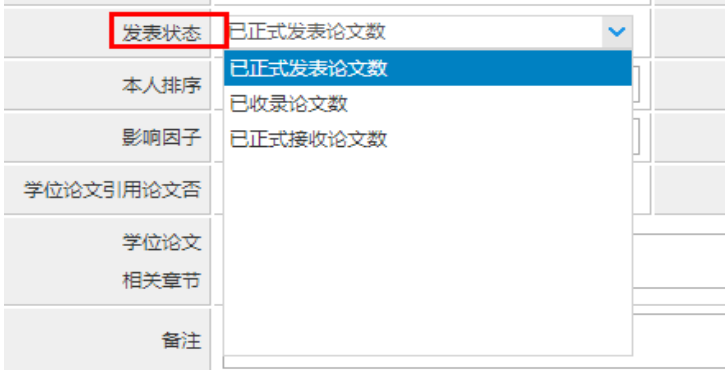

*4*、检索类别:按照自己文章的真实情况填写

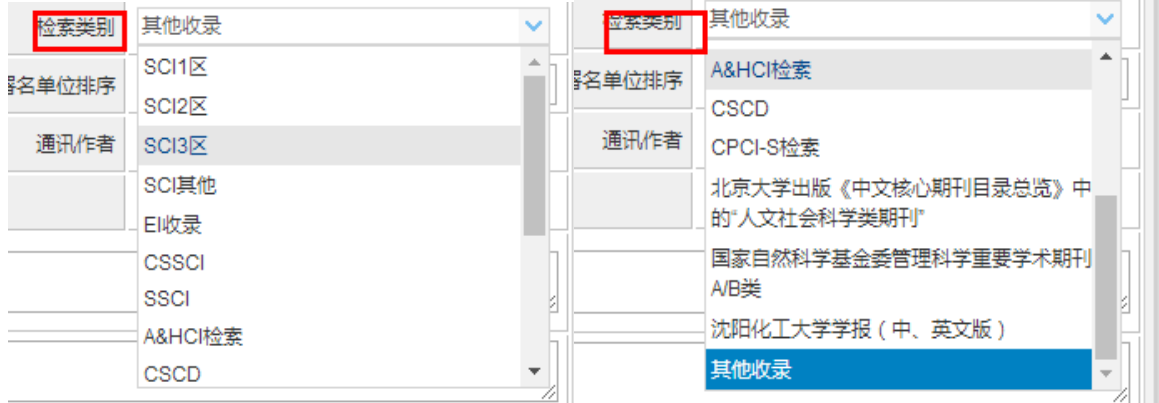

#### *5*、通讯作者:按照实际情况选择

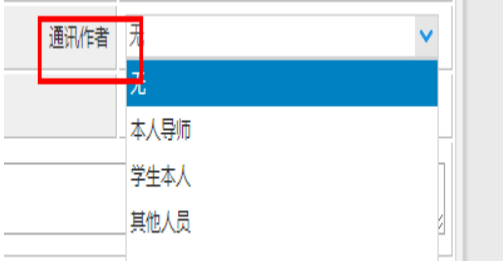

### *6*、上传文件:要求格式 *word*、*pdf*、*rar*、*zip*,大小不能超过 *50M*。

n L

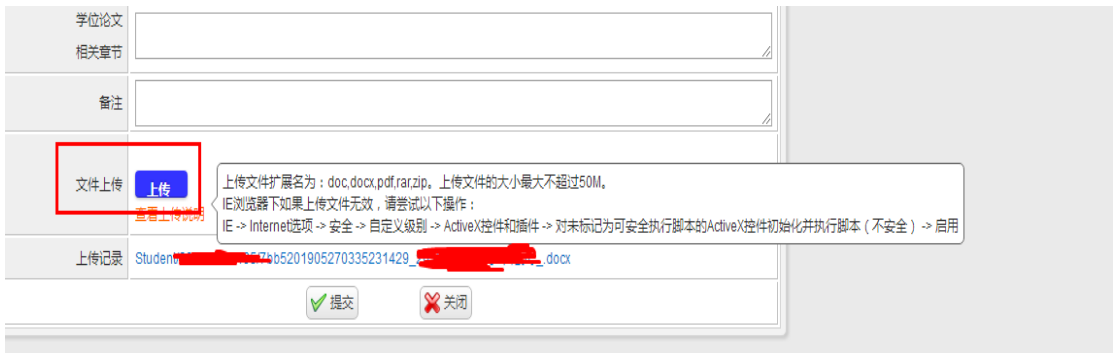

文件包括: 1、学术论文已发表但无期刊原件--导师证明(pdf)、 电脑打开文章所在位置然后论文满屏截图一份;

2、学术论文未见刊但已录用--导师证明(pdf)、论文

录用证明(pdf)

3、正式发表文章(封皮、目录、文章所在页)